How to Add a New Patient to Your Practice

Last Modified on 09/25/2024 1:38 pm EDT

# Anytime Telecare

## **How to Add a New Patient to Your Practice**

There are two ways to add a patient to your practice.

#### **Patient Tab**

- When a practice creates the patient's account, it will automatically register their profile to your practice.
- Click on the patient tab at the top of your screen, and select patient
- Select "Add New Patient"

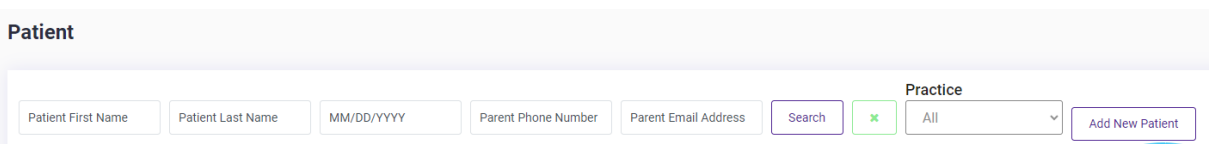

- Enter the patient's information and click "Create Patient Record"
	- o The patient will then receive an email in their inbox with instructions on how to set up their password.
	- $\circ$  The practice can proceed to schedule appointments with the patient as well as edit their information.

### **Instant Invite**

• Click on Instant Invite from your homepage

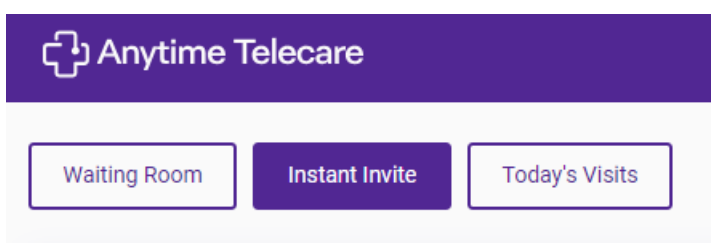

Click Add New Patient

## Add New Patient

Fill out the patient's information and select Create Patient Record and Send Invite

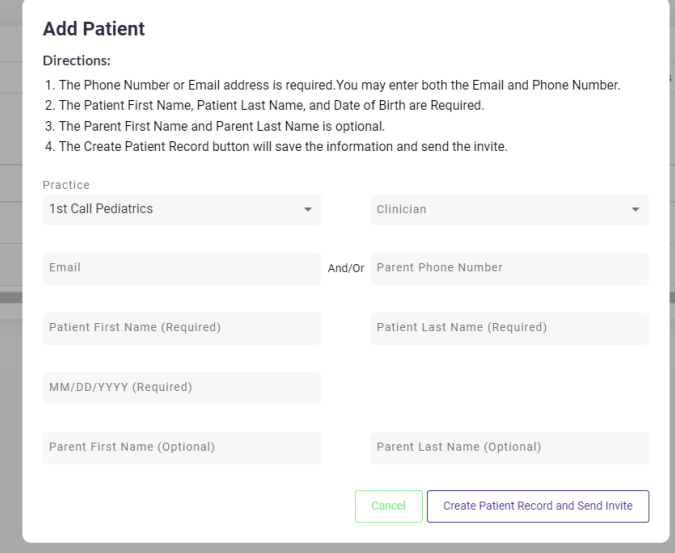

Your patient will receive a message letting them know their account has been created. The patient will be added to your practice.